## **DMZ**

## **Описание**

Демилитаризованная зона или DMZ - это сегмент сети с белой адресацией, отделённый межсетевым экраном от интернета и локальной сети организации. В DMZ обычно помещают сервера, которые должны быть доступны из интернета, например почтовый или веб-сервер. Так как сервера в DMZ-сети отделены от локальной сети межсетевым экраном, в случае их взлома, злоумышленник не сможет получить доступ к ресурсам локальной сети.

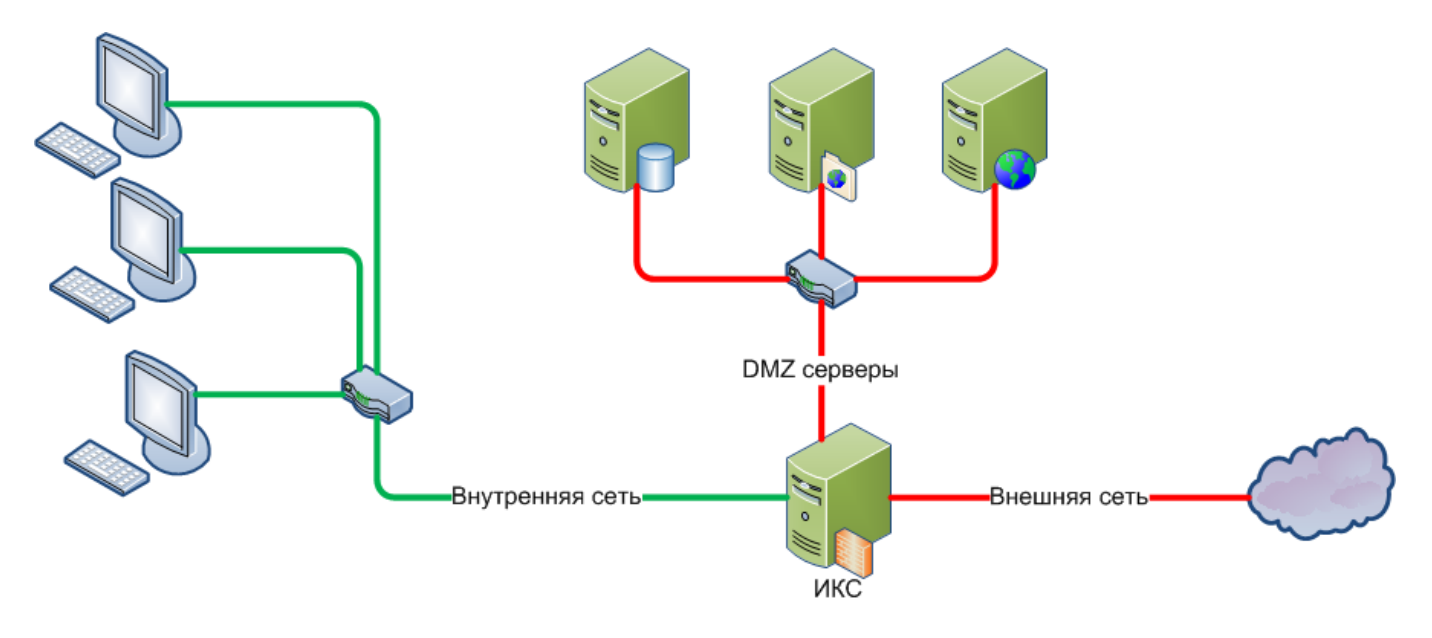

## **Настройка**

Демилитаризованная зона создаётся в модуле «провайдеры и сети». При её создании необходимо указать ip-адрес Интернет Контроль Сервера и маску DMZ-сети, а также выбрать сетевой интерфейс для DMZ. Из соображений безопасности, для DMZ обычно используют отдельный сетевой интерфейс.

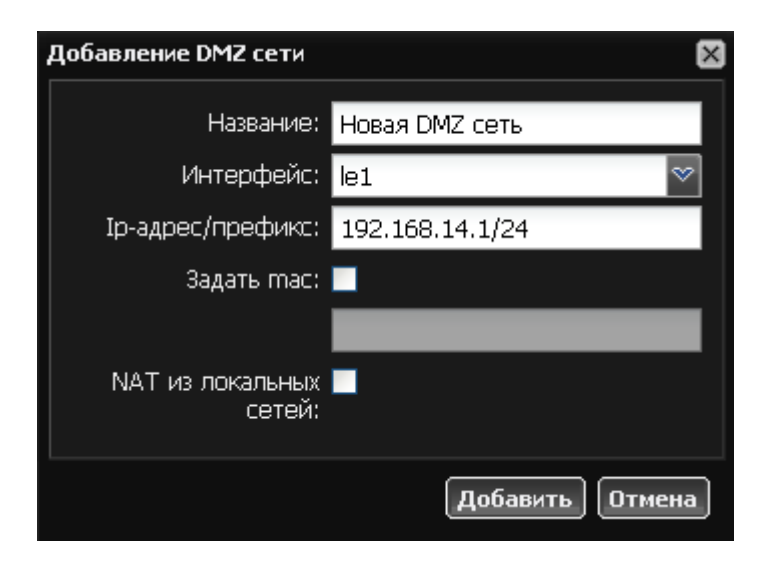

По умолчанию сервера, находящиеся в DMZ не имеют доступа в интернет и локальную сеть, поэтому доступ для них необходимо настраивать правилами межсетевого экрана.

Флажок «NAT из локальных сетей» позволяет управлять трансляцией локальных адресов в DMZ-сеть. По умолчанию он отключен, т.е. сервис NAT для интерфейса DMZ-сети не работает, адреса транслируются без изменений.

**Важно: Собственно NAT для DMZ-сети на внешних интерфейсах ИКС отключен, поэтому для ее адресации должны использоваться «белые» ip-адреса. Настраивать DMZ-сеть есть смысл, если вам необходимо управлять доступом извне к сервера в локальной сети, имеющим «белые» ip-адреса. Во всех остальных случаях настраивается обычная локальная сеть.**

From: <https://doc.a-real.ru/> - **Документация**

Permanent link: **<https://doc.a-real.ru/doku.php?id=dmz>**

Last update: **2020/01/27 16:28**

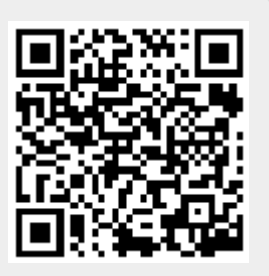